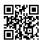

## How to fix TurboTax Error Code 65535

TurboTax is one of the most trendsetting software programs, which is primarily focused on computing the taxes and returns. It lets the user e-file their returns, be it of individual or a company, quite hassle-freely. Various factors can cause the runtime errors like <a href="TurboTax">TurboTax</a> error code 65535 during the program installation. In that case, you have to resolve each of the possible issues to stop the unexpected error from recurring. You can exit the error window and try reinstalling the program. In fact, it searches over more than 350 tax deductions to let the user enjoy maximum benefits. Moreover, each and every detail gets reviewed and verified so that no errors are reported sooner or later. As a result, it ensures the users with 100% accurate calculations. This is why a lot of people across the USA and Canada prefer to install TurboTax without CD drive on Windows 10, 8, 7, Vista, Windows XP or on Mac devices.

## **Few Tips to Try First**

Many users are found jumping to a professional fixing of the errors caused while installing the software applications. They do not even bother to know the real cause of any error. It is to be noted that before adopting the fixing methods for <a href="Error 65535 TurboTax">Error 65535 TurboTax</a>, you should try the following tips to resolve the same at first:

- · Look if you have closed the error message
- Try to run the installer once again
- Restart your computer
- Run the installation wizard again
- Disable the antivirus on your system, if any
- Disable firewall tools prior to trying the installation
- Install the update manually, if any
- Check if you are authorized (as an administrator) to run the installation file. If not, you can:
  - Right-click on the file
  - Choose Run as administrator option